## **The CAG Website - http://www.calvertartistsguild.org/**

The goal of the Calvert Artists' Guild Website is to become the HUB for all the artists that belong to it. Not only will it be a current, up-to-date directory for its artists, but it will also be a launch-point for knowledge and resources.

We welcome ideas and requests for ways to improve the website. Members send us links to your own websites and venues where you have your art, including your URLS (the http line in the menu bar of the page you want us to visit) to your individual Gallery, Facebook and Fine Art America. All links will be with your information on the Members page.

This document is a pdf. We hope that all members will eventually have their own pdfs on this website promoting their work.

When you create your own artist page, be creative, it should be a flyer style page promoting you and the work you do and linking to galleries and sites and events which you participate in. The most successful of these will be formatted as pdfs that have active links in them that people can click on and get to the destination: your own webpage and related sites (see below for economical website alternatives)

To upload the page, send your file to the webmaster, Suzanne Shelden, at sheldenstudios@comcast. net

Your file can be a PDF, DOC, ODF, PPT, PNG or JPG file. This list is by order of preference, If you can at all produce a PDF that is the preferred format. In that file, you can have as many pages as you want, with biographical info, pictures, and contact info. It CAN be your webpage, which you can maintain yourself and submit to me periodically updated.

If you only submit a jpeg of your work, such as a photo of yourself behind a table full of jewelry or pottery, or even a jpeg of a collage created by you that promotes your work, that is acceptable!

But ideally, the page you create will have labeled photos of your work, an email address, website address, or some form of contact information that does not give too much away to the internet. Try not to include home phone numbers or any information too personal. *(please also avoid subject matter that is defineable as 'graphic' in nature)*

File Format definitions: [File Name sample: gwood cagpage 081715.pdf]

PDF = Portable Document Format, which has become a universal file format for printers and for on the web. Also Adobe Acrobat and Adobe Illustrator 'native' file format

DOC = Microsoft Word (you can EXPORT a pdf from this program)

- ODF = Open Office (free Microsoft Word type of program) (you can EXPORT a pdf from this program)
- PPT = Powerpoint (you can EXPORT a pdf from this program)

PNG or JPG = Portable Network Graphic or JPEG (needs photoshop or learn FREE 'GIMP')

To export a file to pdf from a program like Microsoft Word, Choose SAVE AS and then pick the PDF option

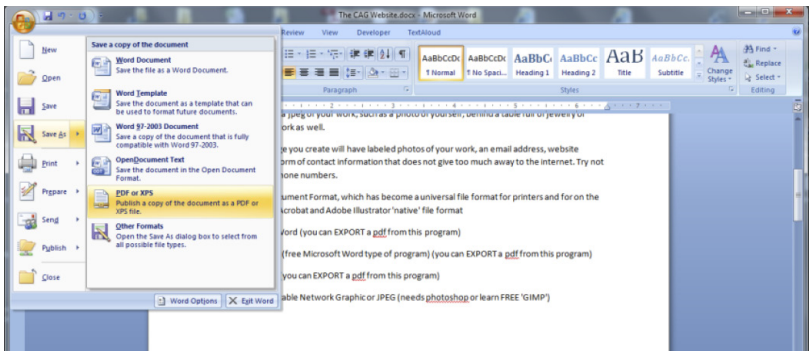

this is the window that you will see, make sure the highlighted buttons are clicked.

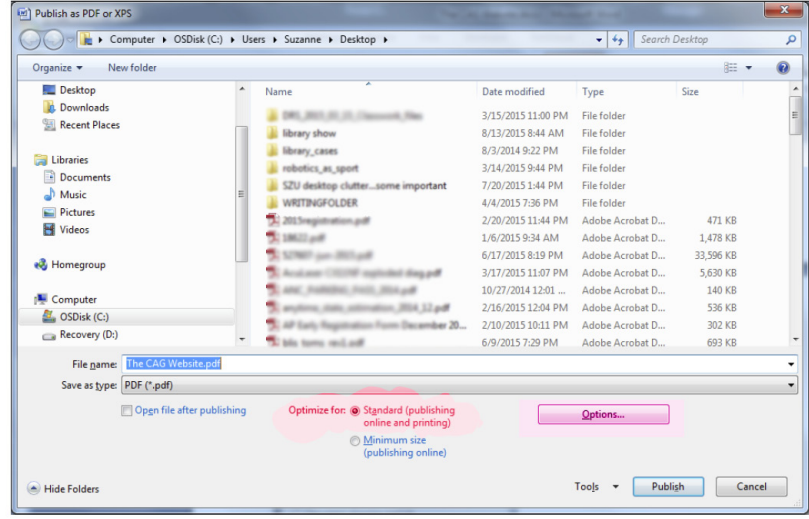

When you click on the Options button you will get the small window, make sure the options for PDFx1A are clicked. This will embed whatever fonts you use into the document.

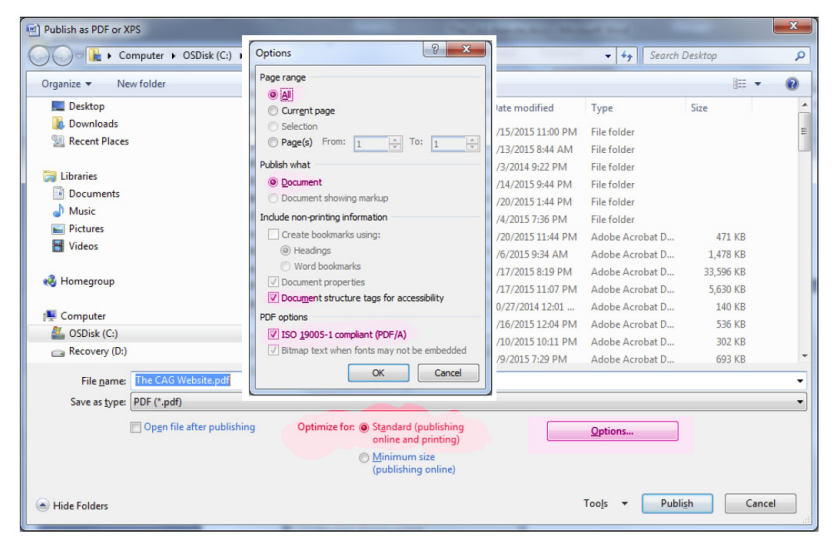

## **A GOOD EXAMPLE OF AN ONLINE "STORE" WHERE YOU CAN MARKET YOUR WORK**

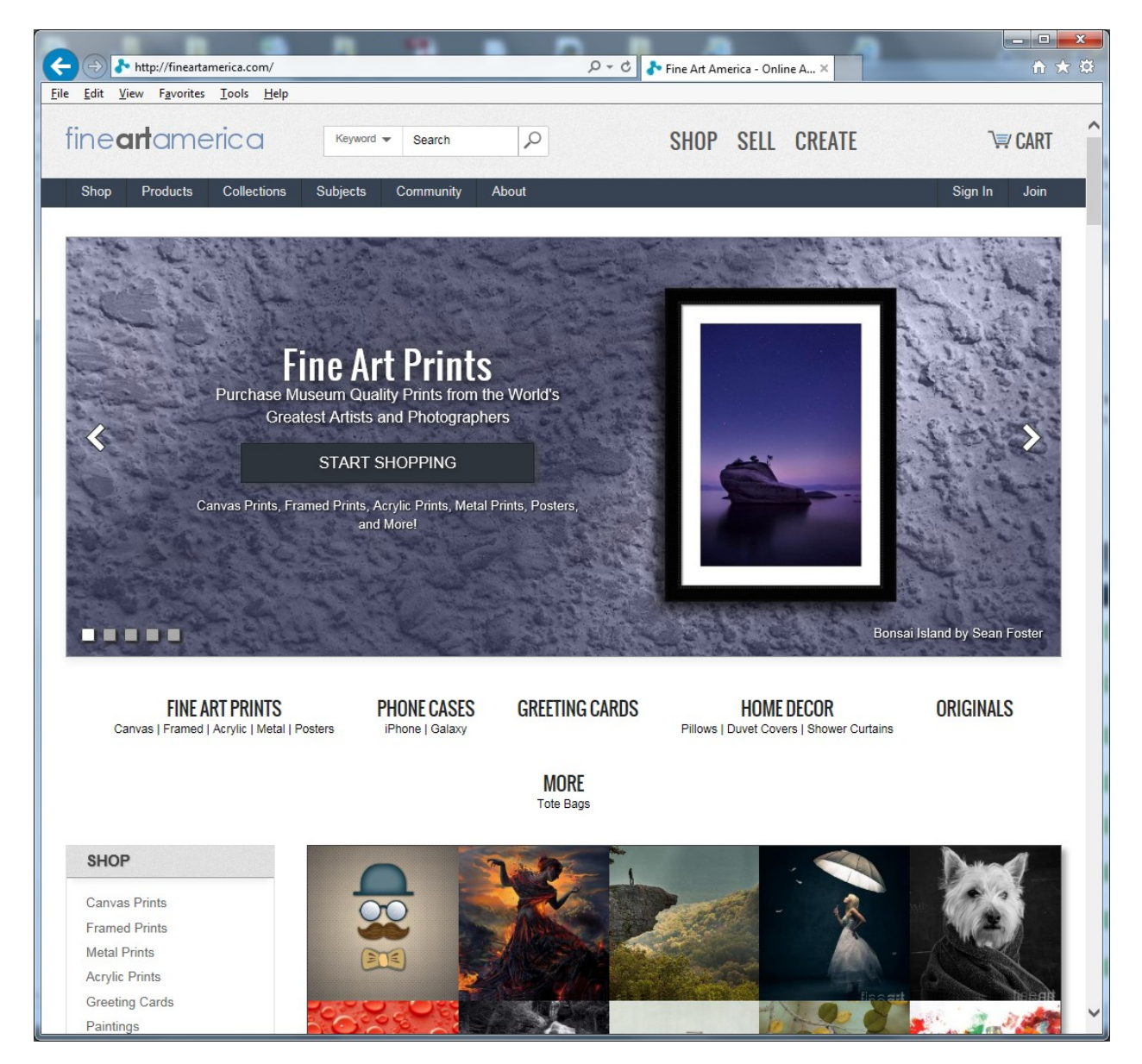

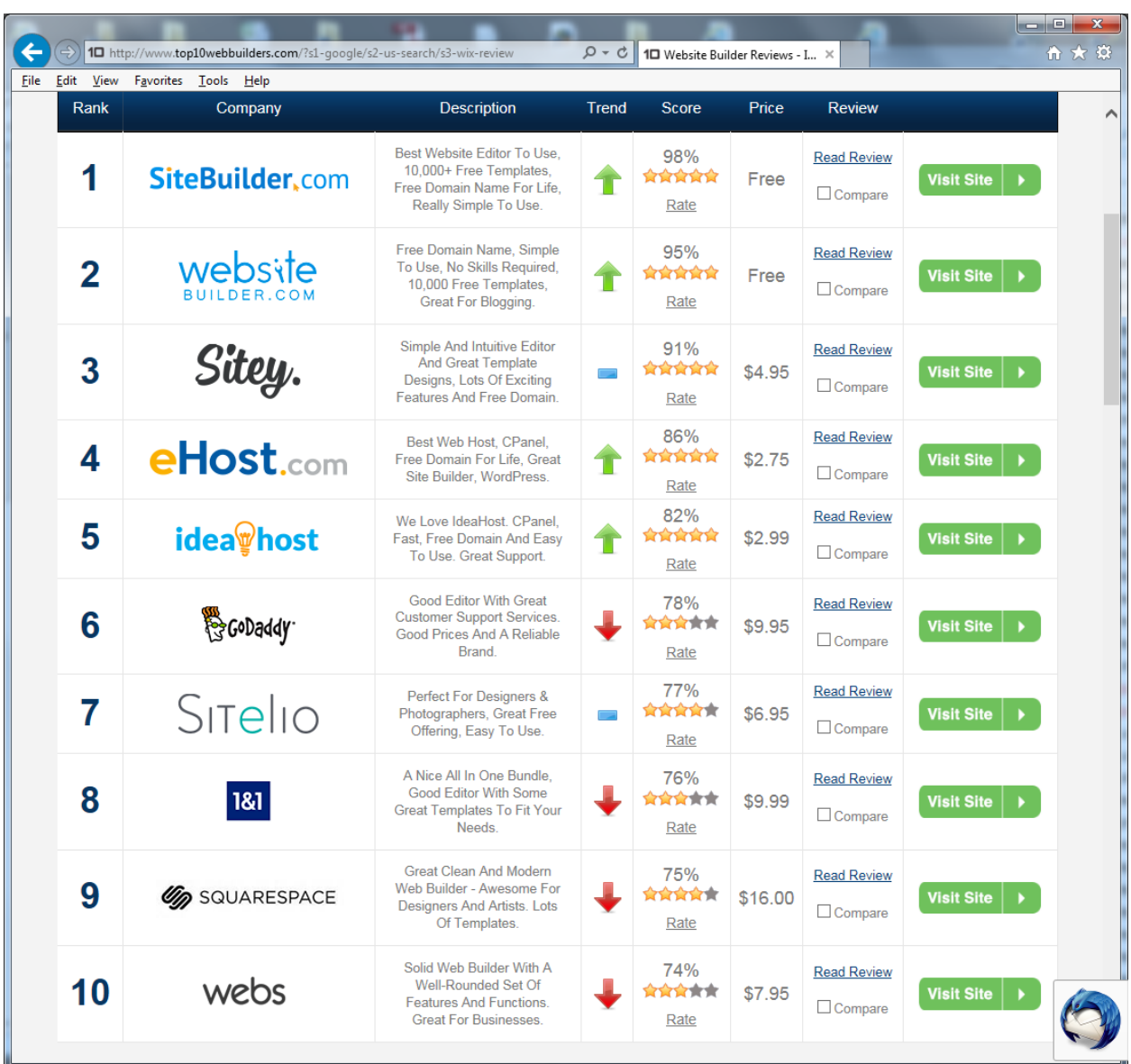

**Lists of websites where you can make your own site at low cost.**

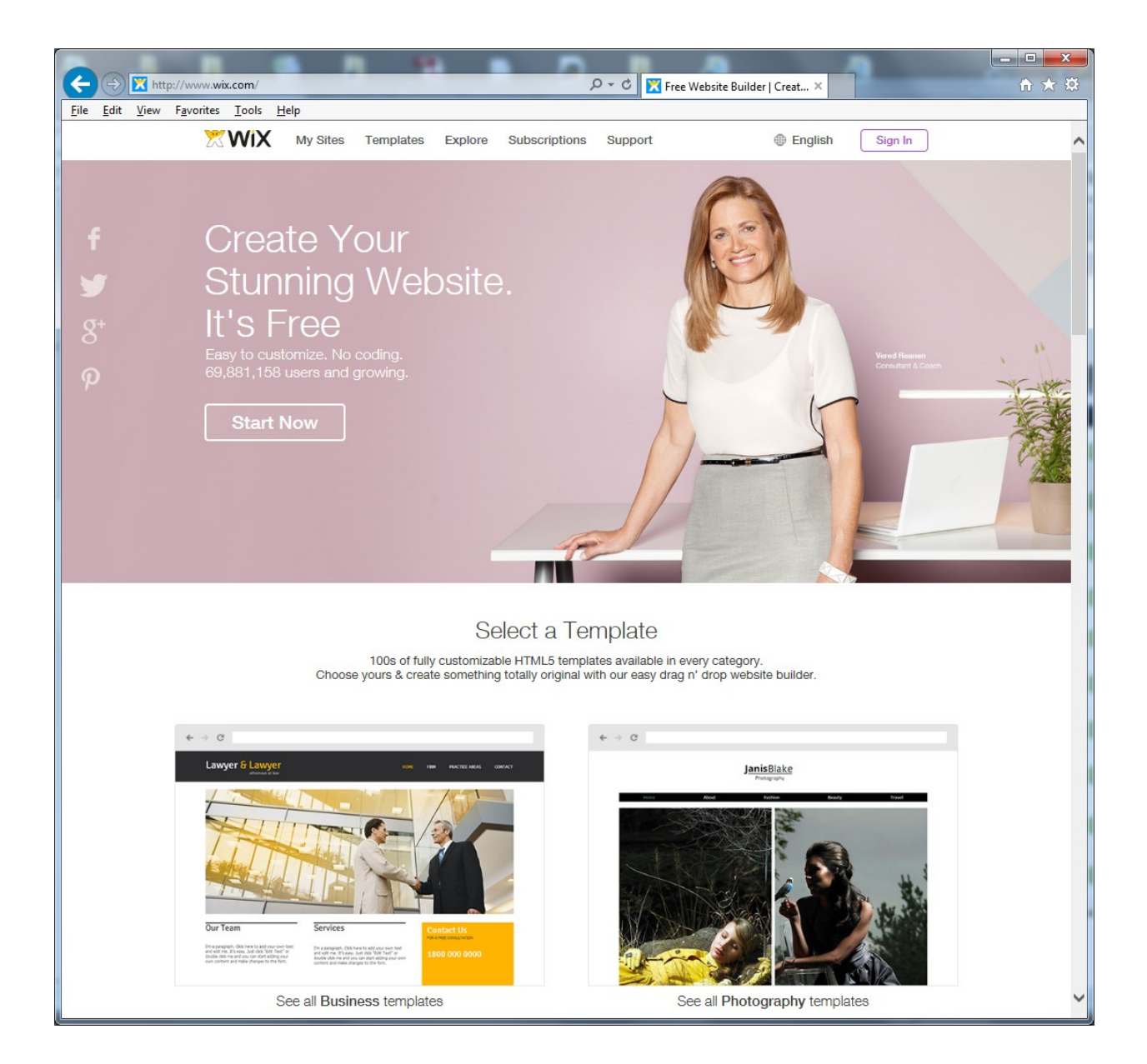